(別紙)

## 先進医療の実績報告要領

## <sup>Ⅰ</sup> 実績報告の実施について

(1) 実績報告の目的

先進医療の実施状況を把握し、保険導入等に係る検討のための基礎資料とするこ とを目的とするものである。

(2) 実績報告の対象医療機関

令和4年7月1日から令和5年6月 30 日までの間において、先進医療を実施し ている医療機関

(3) 実績報告の対象期間

令和4年7月1日から令和5年6月 30 日までの間に実施した先進医療について 記入すること。

なお、対象期間中において届出受理された先進医療については、届出受理後 から令和5年6月 30 日までの実績について記入すること。

また、実績がない場合は「様式第1号(別添4)」を添付すること。

(4) 報告書の提出期日

提出期日は保険医療機関が所在する県により異なるため、事務所(愛知県にあっ ては指導監査課)から郵送される事務連絡文書を確認すること。

- (5) 報告書の作成・提出方法
	- ① 報告書(様式第1号及び様式第1号(別添1~7))については、原則、「E xcel ファイル又は Word ファイル」で作成すること。

なお、報告書(様式第1号(別添1))の1枚目については、保険医療機関 の業務簡素化のため署名を不要とする。

- ② 前①で作成した報告書(様式第1号及び様式第1号(別添1~7))につい ては、原則、電子媒体(CD-R 等に記録すること。)で提出すること。
- ③ 報告書(様式第1号及び様式第1号(別添1~7))については、厚生労働 省ホームページ(https://www.mhlw.go.jp/seisakunitsuite/bunya/kenkou\_i ryou/iryouhoken/sensiniryo/minaoshi/)または、東海北陸厚生局ホームペー  $\mathcal{V}$  (https://kouseikyoku.mhlw.go.jp/tokaihokuriku/newpage 00216.html) よりダウンロードすることができるため、活用すること。
- ④ ダウンロードしたファイルについては、次の表のファイル名とすること。

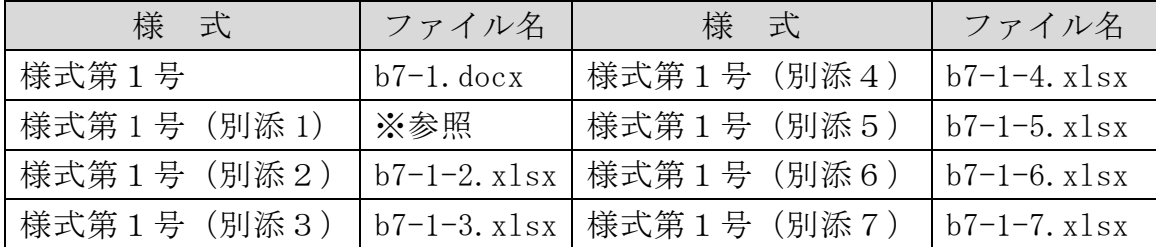

※機関別番号\_(告示)番号 A 又は B\_保険医療機関名\_別添 1 (詳細はⅡ (2) ⑪を参照してください。)

- ⑤ 先進医療Bについては、次の点に留意して電子媒体にデータを保存する こと。
	- ○「先進医療技術名フォルダ」を作成する。
	- ○「先進医療技術名フォルダ」の中に、「申請医療機関名フォルダを作成 し、申請医療機関分のデータを申請医療機関名フォルダに格納する。
	- ○協力医療機関分のデータがある場合は、「先進医療技術名フォルダ」の 中に「協力医療機関名フォルダ」を作成し、協力医療機関分のデータを 格納する。

[イメージ図]

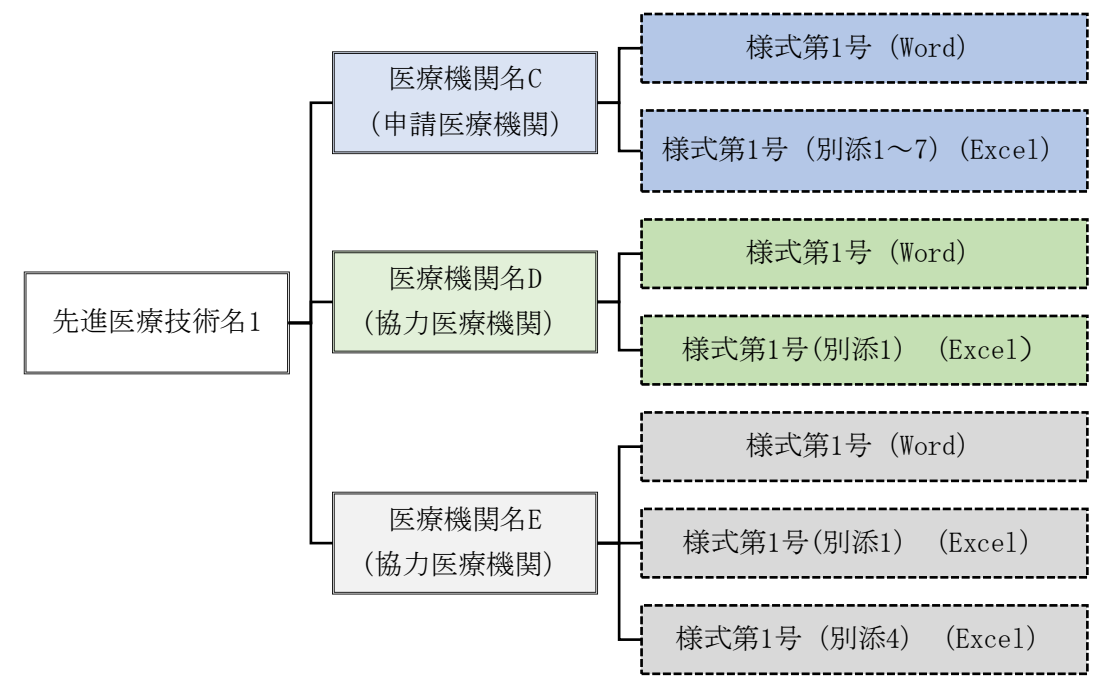

## <sup>Ⅱ</sup> 報告書(様式第1号及び様式第1号(別添1))の作成について

- (1) 様式第1号について
	- ① 「1.標題」「2.概要」のみ入力すること。
	- ② 別添の実績報告については、先進医療を実施した全症例について入力するこ と。
	- ③ 先進医療Aについては、各医療機関から報告すること。なお、複数の医療機

関分をとりまとめの上、報告することができることとする。その際、医療機関 ごとの件数を明記すること。

- ④ 先進医療Bについては、申請医療機関が協力医療機関分もとりまとめの上、 報告すること。
- (2) 様式第1号(別添1)について
	- ① 「診断名」欄については、主たる病名を記入すること。
		- ※ データの集計上、当該欄は特に重要な項目であり、例年、「患者名」や「カ ルテ番号」等を誤入力している事例が散見されることから、誤入力のないよ う留意されたい。
	- ② 「初回実施日」欄については、先進医療を実施した初回年月日を入力する こと。
		- 記入例) 正「2023/6/1」と入力した場合「R5.6.1」と表示される。 誤「20230601」と入力した場合「#######」と表示される。
	- 記号を入れず入力した場合はエラーとなるため、年、月、日の間には必ず記 号(/,-) のいずれかを入れること。
	- ③ 「入院期間」欄については、先進医療を受けるために入院した期間をすべて 合計して入力すること。実績報告対象期間以降も継続して入院中の場合は、そ れまでの入院期間を合計したものを入力すること。
	- ④ 「実施回数」欄については、実績報告対象期間中に当該患者に対して、先進 医療を実施した回数を入力すること。
	- ⑤ 「転帰」欄については、「治癒」、「死亡」、「中止」、「継続」のいずれか を選択すること。なお、技術が検査や診断の場合においては、その技術を施行 することにより確定診断等となったため、次の治療に繋がった場合は「継続」、 その検査・診断法そのものが不可で、次の治療に繋がらなかった場合は「中止」 を選択すること。ただし、記入時に継続中の場合は、「継続」を選択すること。
	- ⑥ 「保険外併用療養費分」欄については、診療報酬明細書の合計(入院時食事 療養費も含む)の金額、つまり保険給付される総額のうち、保険者負担分を記 入すること。
	- ⑦ 「保険外併用療養費分に係る一部負担金」欄については、被保険者負担分を 入力すること。
	- ⑧ 「先進医療費用」欄については、先進医療そのものに要した費用(保険外の 特別料金部分)のうち、「患者負担」と「その他」を区分して入力すること。 なお、「その他」については、「患者負担」以外(研究費等を含む。)を入力 すること。
	- ⑨ 「評価結果」欄については、当該技術の特性を鑑みて「有効」「無効」「不 明」から選択すること。
		- なお、試験実施計画の内容(ランダム化比較試験など)によっては、症例毎

の「評価結果」欄の入力を省略することができる。

⑩ 「コード番号」欄については、別添「先進医療技術等一覧」に基づき、該当 する番号を「機関別番号-(告示)番号-A又はB」の順に記入すること。 記入例) それぞれの間は「/」を入力すること

正 「1234/5/a」 と入力した場合「1234-05-A」と表示される。

誤 「12345a」 と入力した場合「12345a」と表示される。

記号以外を入力した場合は正しく反映されないため、機関別番号、(告示)番 号、A又はBの間には必ず記号(/,-,:) のいずれかを入力すること。

- ⑪ 提出の際は、ファイル名を「機関別番号\_(告示)番号 A 又は B\_保険医療機 関名\_別添 1」として提出すること。
	- 例 先進医療技術等一覧の 1 行目

 入力例)「0001\_02A\_社会医療法人孝仁会 札幌孝仁会記念病院\_別添 1」とな る。

> (漢字及び全角スペース以外は半角英数で入力すること。また、今年 度は機関別番号を4桁とする。)

⑫ 報告件数が 10 件で足りない場合は「行追加」ボタンを押下して行を追加する こと。なお、報告件数が多い場合でも「行追加」ボタンで行を追加し、必ず一 枚のシートに全て記入すること。

※詳細な記入例は「別紙1 実績報告における入力項目確認表」を参照のこと。 ※提出すべき書類については「別紙2 先進医療実績報告提出書類一覧」を参照の こと。

- ※動作環境:Windows 端末以外では動作保証していないため必ず Windows 端末で 記入のこと。
- Ⅲ 報告書(様式第1号(別添2)~様式第1号(別添7))の作成について
	- (1) 報告書(様式第1号(別添2)~様式第1号(別添7))全体について
		- ① 当該報告書については、先進医療Bのみが対象であること。
		- ② 当該報告書については、申請医療機関が作成するものであること。
		- ③ 「告示番号」、「医療技術名」、「申請医療機関名」、「適応症」欄につい ては、厚生局からの通知や厚生労働省のホームページを確認の上、正確に入力 すること。

〈当該技術を実施可能とする医療機関の要件一覧及び先進医療を実施している 医療機関の一覧等について〉

https://www.mhlw.go.jp/topics/bukyoku/isei/sensiniryo/kikan.html

(2) 先進医療B実施状況整理票(様式第1号(別添2))について

1)全体について

「試験概要(臨床研究登録 ID を含む。)」、「試験デザイン(評価項目を含 む。)」、「医薬品・医療機器・再生医療等製品情報」、「データマネジメン ト体制」、「モニタリング体制」、「監査体制」、「補償」欄については、先 進医療実施届出書や試験実施計画書等に記載している内容を分かりやすく入力 すること。

- 2) 告示日、試験期間について
	- ① 「告示日」欄については、厚生局からの通知を確認の上、正確に入力する こと。
	- ② 「試験期間の試験開始日」欄については、試験実施計画書に定められてい る日付(西暦)を入力すること。
	- ③ 「試験期間の登録開始日」欄については、試験実施計画書に定められてい る日付(西暦)を入力すること。ただし、症例登録期間を設定していない場 合は「-」を入力すること。
	- ④ 「試験期間の登録終了予定日」欄については、試験実施計画書に定められ ている日付(西暦)を入力すること。ただし、登録期間を設定していない場 合は「-」を入力すること。
	- ⑤ 「試験期間の試験終了予定日」欄については、試験実施計画書に定められ ている日付(西暦)を入力すること。
	- ⑥ 試験終了予定日等の試験期間を定めている試験実施計画書の抜粋を別途提 出すること。

なお、提出の際、試験期間欄に入力した各日付と合致していることを確認 すること。

- ⑦ 試験開始から試験実施計画書等の改正・改訂などがあった場合については 「試験実施計画書の改正等一覧(別添3)」に詳細を入力すること。
- ⑧ 「備考欄」については、補足が必要なときに適宜入力すること。
- 3) 症例数、試験実施状況について
	- ① 「症例数(登録症例数、中止・脱落などの除外症例数、実施症例数〈登録 症例数から除外症例数を差し引いた数〉)」、「試験実施状況」欄について は、最新の情報を入力し、当該表の右上にその時点の日付を入力すること。
	- ② 「予定症例数」欄については、試験実施計画書に定められている症例数を 入力すること。
	- ③ 「試験実施状況」欄については、【試験開始準備中】【症例登録中】【症 例登録終了後、観察中】【試験終了】【試験中止】のいずれかを入力するこ と。
	- ④ 予定症例数を定めている試験実施計画書の抜粋を別途提出すること。

なお、提出の際、予定症例数欄に入力した症例数と合致していることを確 認すること。

- ⑤ 「備考欄」については、実施している試験が単群で実施している以外の場 合(比較試験で2群で実施している場合など)には、各症例数の内訳を必ず 入力し、その他補足が必要なときに適宜入力すること。
- ⑥ 実績報告対象期間の1年間に実施件数が0件の場合については、その理由 を「1年間の実施件数が0件だった理由(別添4)」に入力すること。
- 4) 実施医療機関数について
	- ① 実施医療機関数(申請医療機関数については「1」。協力医療機関数につ いては、調整医療機関を含む。実施医療機関数については、申請医療機関数 と協力医療機関数の合計。)欄については、最新の情報を入力し、当該表の 右上にその時点の日付を入力すること。
	- ② 「備考欄」については、補足が必要なときに適宜入力すること。
	- ③ 実施医療機関の状況については、「実施医療機関の一覧等(別添5)」に 詳細を入力すること。
- 5) 安全性報告、健康危険情報に関する報告について
	- ① 「安全性報告」、「健康危険情報に関する報告」欄については、最新の件 数を入力し、当該表の右上にその時点の日付を入力すること。
	- ② 「備考欄」については、補足が必要なときに適宜入力すること。
	- ③ 安全性報告、健康危険情報に関する報告については「安全性報告等一覧(別 添6)」に詳細を入力すること。
- (3) 試験実施計画書の改正等一覧(様式第1号(別添3))について
	- ① 「倫理委員会等の試験計画の審査機関」欄については、承認があった順番で 入力し、その順番で整理番号をつけること。また、正式名称で入力し、特定認 定再生医療等委員会など医療技術に応じて必要な審査機関による承認状況も漏 れなく入力すること。
	- ② 「承認日」欄については、倫理委員会等が承認した日付を入力すること。
	- ③ 「改正・改訂等の具体的内容」欄については、当該内容を分かりやすく入力 すること。
	- ④ 「先進医療技術審査部会等の承認状況」欄については、当該改正・改訂等に ついて審議した会議開催日と変更後の先進医療実施届出書等の提出年月日等を 入力すること。

なお、実施者の変更や誤記・訂正など、形式的な変更であることを医政局研 究開発政策課の事務局に確認し、審議不要との連絡があった場合にはその旨を 入力すること。

- ⑤ 「備考欄」については、試験実施計画書のバージョン情報を必ず入力するこ と。また、補足が必要なときに適宜入力すること。
- ⑥ 倫理委員会等の試験計画の審査機関において承認がされたことが分かる資料 を、承認の順番(各資料右上に整理番号を追記する。)で別途提出すること。
- (4) 1年間の実施件数が0件だった理由(様式第1号(別添4))について
	- ① 「1年間の実施件数が0件だった理由」欄については、形式的な理由ではな く、実施がなかった要因を掘り下げて検討し、実質的な理由を分かりやすく入 力すること。
	- ② 「今後の対策等」欄については、実績報告までに実行した対策や今後検討し ている内容を具体的に分かりやすく入力すること。
	- ③ 「備考欄」については、補足が必要なときに適宜入力すること。
- (5) 実施医療機関の一覧等(様式第1号(別添5))について
	- ① 最新の協力医療機関(調整医療機関を含む。)の名称、先進医療承認日(厚 生局から通知された算定開始年月日)等を入力すること。また、整理番号をつ けること。
	- ② 倫理委員会等の試験計画の審査機関において承認された最新の日付を入力す ること。

なお、当該日付は申請医療機関の試験実施計画書の改正等一覧と整合してい ることを確認すること。

- ③ 各協力医療機関において、倫理委員会等の試験計画の審査機関による承認が されたことの分かる直近(最新)の資料(各資料右上に整理番号を追記する。) を別途提出すること。
- ④ 「備考欄」については、補足が必要なときに適宜入力すること。
- (6) 安全性報告等一覧(様式第1号(別添6))について
	- ① 当該表の右上に様式第1号(別添2)内(安全性報告、健康危険情報に関す る報告)と同じ日付を入力すること。
	- ② 「重篤な有害事象等発生した医療機関名」、「重篤な有害事象等の概要」、 「重篤な有害事象等の状況・症状、処置、転帰等の概要」欄については、報告 した先進医療に係る重篤な有害事象等報告書などから、有害事象(安全性報告) の区分に応じて、分かりやすく入力すること。また、整理番号をつけること。
	- ③ 1つの有害事象について、1行を使用すること。
	- ④ 重篤な有害事象等と判断した年月日から厚生労働省医政局研究開発政策課へ の報告日年月日(最終報)までは、実際に対応した日付(西暦)を入力するこ と。
		- なお、特段対応をしていない場合は「ー」を入力すること。
- ⑤ 「健康危険情報」、「情報源」、「情報に関する評価・コメント」欄につい ては、「先進医療に係る健康危険情報について(先進医療通知(別紙7-様式 第3号)」などから、日付の情報を含め、分かりやすく入力すること。また、 整理番号をつけること。
- (7) 先進医療B実施関係者連絡票(様式第1号(別添7))について
- ① 当該連絡票については、申請医療機関分のみの作成とすること。この票は先 進医療B実施に係る連絡用として使用するものであること。
- ② 当該表の右上に作成時点の日付を入力すること。
- ③ 「告示番号」、「医療技術名」、「申請医療機関名」欄については、厚生局 からの通知や厚生労働省のホームページを確認の上、正確に入力すること。 〈当該技術を実施可能とする医療機関の要件一覧及び先進医療を実施している 医療機関の一覧等について〉

https://www.mhlw.go.jp/topics/bukyoku/isei/sensiniryo/kikan.html

- ④ 当該連絡票に入力できる関係者は6名までとすること。
- ⑤ 「実施責任医師」及び「事務担当者」欄については、先進医療実施届出書に 定められている者を入力すること。また、試験実務担当者(窓口担当者)がい る場合は必ず入力すること。
- ⑥ 「その他の担当者」欄については、「備考欄」に当該先進医療との関わりを 入力すること。また、「その他の担当者」欄の中には病院管理部門の職員を必 ず入力すること。
- Ⅳ 留意事項について
	- (1) 報告様式については、実施責任医師に確認の上、入力すること。
	- (2) 先進医療の実績報告等の提出にあたっては、患者個人が特定される情報に係 る入力がされることのないよう十分留意すること。
	- (3) 実績報告の対象となる先進医療の有効性・安全性等の評価をするにあたり、 当該先進医療を実施後、当該医療機関で実施された先進医療のデータ等に基づ き作成された原著論文等がある場合には、該当する文献等を添付すること。